#### Istruzioni per l'assistenza tecnica **SI-7EA0A-002 SI-7EA0A-002-01**

# **SM-PCE1**

#### **PRECAUZIONI**

- Non usare all'aperto o in ambienti molto umidi.
- Non posizionare SM-PCE1 su superfici polverose durante l'uso. • Posizionare SM-PCE1 su una superficie resistente, ad esempio un tavolo, durante l'uso.
- Non posizionare nessun oggetto sopra SM-PCE1 o sui cavi. • Non legare assieme i cavi.
- Non afferrare SM-PCE1 per i cavi durante il trasporto.
- Non sottoporre i cavi a eccessiva tensione.
- Non usare cavi USB diversi dal cavo USB fornito in dotazione con SM-PCE1.

• Collegare SM-PCE1 direttamente a un computer, senza utilizzare un dispositivo intermedio quale un hub USB. • Non utilizzare la bicicletta mentre SM-PCE1 e il relativo cavo sono ancora collegati.

• Non collegare due o più unità uguali allo stesso punto di collegamento. In caso contrario, le unità potrebbero non funzionare correttamente.

• Non collegare o scollegare le unità mentre il processo di riconoscimento unità è ancora in corso o dopo che è stato completato. In caso contrario, le unità potrebbero non funzionare correttamente.

Per collegare o scollegare le unità, attenersi alle procedure descritte nel manuale dell'utente dell'applicazione per PC. • Dopo aver collegato la batteria e avviato l'applicazione per PC, assicurarsi di scollegare SM-PCE1 dalla bicicletta e di scollegare e ricollegare la batteria. In caso contrario, il sistema potrebbe non funzionare correttamente.

- La tenuta del cavo di collegamento al PC potrebbe risultare ridotta dopo ripetute operazioni di collegamento e scollegamento. In tal caso, sostituire il cavo.
- Non lavare SM-PCE1, né pulirlo con detergenti.
- Non collegare simultaneamente due o più unità SM-PCE1 allo stesso PC. Se si collegano due o più unità SM-PCE1, queste non funzioneranno correttamente. Inoltre, potrebbero verificarsi errori di funzionamento del PC, con conseguente necessità di riavviare il computer.

## **Specifiche tecniche**

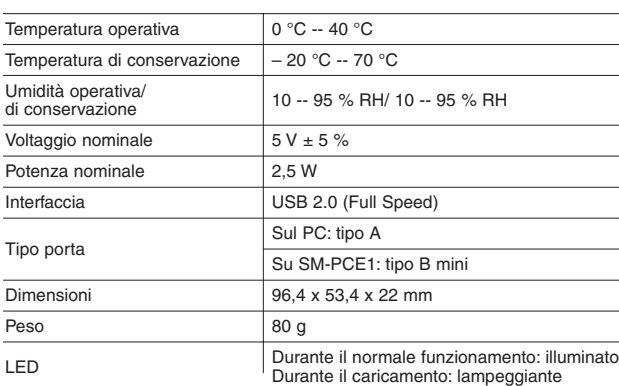

Accessori: \* Cavo di collegamento al PC (x 2) 2 m \* Cavo USB (x 1) 50 cm

## **PC compatibili**

**Caratteristiche**

(in data 1 Novembre 2010)

PC.

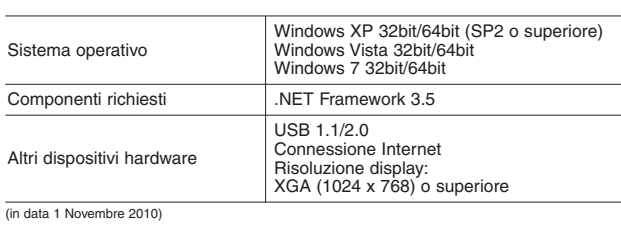

## **2.** Fare clic su [Avanti].

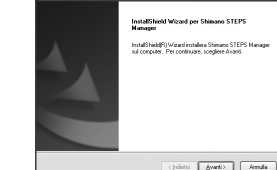

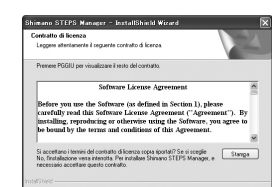

**4.** Se si intende rendere disponibile Shimano STEPS Manager a tutti gli utenti del PC, selezionare

 $\odot$  Diunque utilizzi questo computer (tutti gli utenti)  $\fbox{Cpi}^{\dagger}_{\mathbf{a}}(\mathbf{b})=\fbox{Cpi}^{\dagger}_{\mathbf{a}}(\mathbf{b})\quad\hbox{Cpi}^{\dagger}_{\mathbf{a}}(\mathbf{b})$ 

er exeguire l'installazione in questa cartella, scegliere Avanti. Per effet

 $\sqrt{\frac{1}{2}}$  $\begin{tabular}{|c|c|c|} \hline & & & & & & & & & & \\ \hline \hline & & & & & & & & \\ \hline \end{tabular}$ 

 $\begin{tabular}{|c|c|c|c|} \hline & & & & & & & & & & & \\ \hline & & & & & & & & & & \\ \hline \end{tabular}$ 

 $\ln \left[\frac{F_{\text{DM}}}{F_{\text{DM}}} \right] = \ln$ 

.<br>atsiara wixuu xuurka

**Booker Stinger STEPS Manager** 

#### **5. Collegare SM-PCE1 al sistema o all'unità**

Collegare SM-PCE1 al sistema o all'unità secondo le istruzioni contenute nel manuale dell'applicazione per PC (come Shimano STEPS Manager).

## **Risoluzione dei problemi**

• Se subito dopo aver collegato SM-PCE1 al PC sullo schermo del PC viene visualizzato il messaggio "Connetti SM-PCE1.", potrebbe esservi un problema con SM-PCE1 (il messaggio mostrato di seguito viene visualizzato quando si utilizza Shimano STEPS Manager).

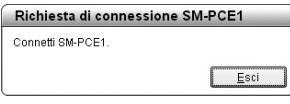

Se il problema persiste anche dopo aver scollegato e ricollegato più volte il cavo USB, rivolgersi al proprio rivenditore o al produttore di biciclette più vicino nel proprio paese.

• Se il LED su SM-PCE1 non si illumina anche dopo aver avviato l'applicazione per PC, il firmware potrebbe non essere stato scritto correttamente su SM-PCE1. In tal caso, sullo schermo del PC viene visualizzato il seguente messaggio (il messaggio mostrato di seguito viene visualizzato quando si utilizza Shimano STEPS Manager).

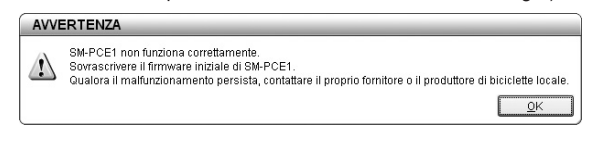

Utilizzare la funzione di caricamento del firmware iniziale per ricaricare il firmware. Se il problema persiste, rivolgersi al proprio rivenditore o al produttore di biciclette più vicino nel proprio paese.

Dopo aver avviato Shimano

**Visualizzazione del manuale di Shimano STEPS Manager**

**7.** Una volta completata l'installazione, viene visualizzata la seguente

STEPS Manager, è possibile selezionare "Guida manuale" dal menu "?" sulla barra dei menu per visualizzare il manuale dell'utente di Shimano STEPS Manager.

finestra. Fare clic su [Fine] per terminare l'installazione guidata. Se si seleziona "Avviare Shimano STEPS Manager", Shimano STEPS Manager viene avviato non appena si fa clic su [Fine].

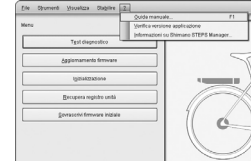

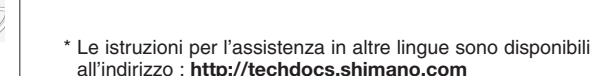

all'indirizzo : **http://techdocs.shimano.com** Vogliate notare che le caratteristiche sono soggette a cambiamenti dovuti a miglioramento, senza preavviso. (Italian)

**3.** Se si accettano i termini del Contratto di Licenza per il Software, fare clic su [Sì].

"Chiunque utilizzi il computer (tutti gli utenti)". Se invece si preferisce limitarne l'uso al solo utente corrente, selezionare "Solo per me". Una volta effettuata la selezione, fare clic su [Avanti].

**5.** Selezionare la cartella di installazione, quindi fare clic su

[Avanti].

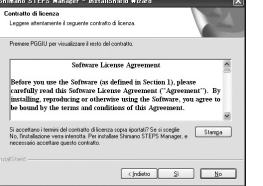

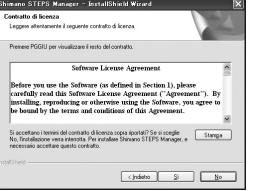

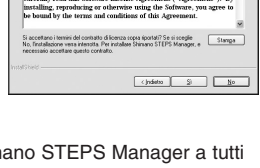

 $E$ sci

Richiesta di connessione SM-PCE1

cavo USB di SM-PCE1 al PC.

Connetti SM-PCE1

**4. Installare il driver USB** Installare il driver USB seguendo le istruzioni contenute nel manuale

**3. Collegare SM-PCE1 al PC**

Quando si esegue l'applicazione per PC, viene visualizzato il messaggio "Connetti SM-PCE1.". È dunque necessario collegare il

dell'applicazione per PC (come Shimano STEPS Manager).

\* Firmware: il software contenuto all'interno di ciascuna unità

# **Operazioni da effettuare quando si utilizza SM-PCE1 per la prima volta**

SM-PCE1 può essere utilizzato per collegare un PC alla bicicletta (sistema o unità) e un'applicazione per PC (come Shimano STEPS Manager) può essere utilizzata per effettuare operazioni quali test diagnostici delle singole unità e dell'intero sistema, aggiornamento del firmware\* e recupero dei registri. Per informazioni dettagliate sul funzionamento del PC, fare riferimento al manuale dell'applicazione per

Dopo avere acquistato SM-PCE1, eseguire questa procedura per preparare SM-PCE1 all'uso.

**1.** Scaricare l'applicazione per PC dal sito Web.

- **2.** Installare l'applicazione per PC.
- **3.** Collegare SM-PCE1 al PC.
- **4.** Installare il driver USB.

Manager".

- Per ulteriori informazioni, fare riferimento al manuale dell'applicazione per PC.
- **6.** Il processo di installazione viene avviato non appena si fa clic su [Installa]. • Per visualizzare il manuale di Shimano STEPS Manager, fare riferimento a "Visualizzazione del manuale di Shimano STEPS
- **5.** Collegare SM-PCE1 al sistema o a un'unità. Questo completa la preparazione all'uso di SM-PCE1.

\* Queste istruzioni per l'assistenza descrivono in modo esemplificativo la procedura per l'uso di Shimano STEPS Manager.

\* Shimano STEPS Manager è un tipo di applicazione per PC.

## **1. Scaricamento dell'applicazione per PC**

È possibile scaricare l'applicazione per PC dal sito http://media.shimano.com. Sarà necessario inserire i seguenti dati per ID utente e password.

**• ID utente: shimano • Password: 2s8m8n3**

## **2. Installazione dell'applicazione per PC**

Una volta scaricata l'applicazione per PC, avviare il programma di installazione secondo la seguente procedura (gli screenshot mostrano esempi di installazione di Shimano STEPS Manager a un PC con sistema operativo Windows XP).

**1.** Eseguire il programma di installazione. Selezionare la lingua nella finestra visualizzata, quindi fare clic su [OK].

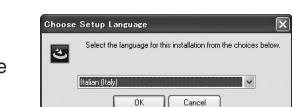